電子印鑑のパスワードを忘れたら、印鑑倉庫を削除して、新倉庫を作らなければなりま

せん。

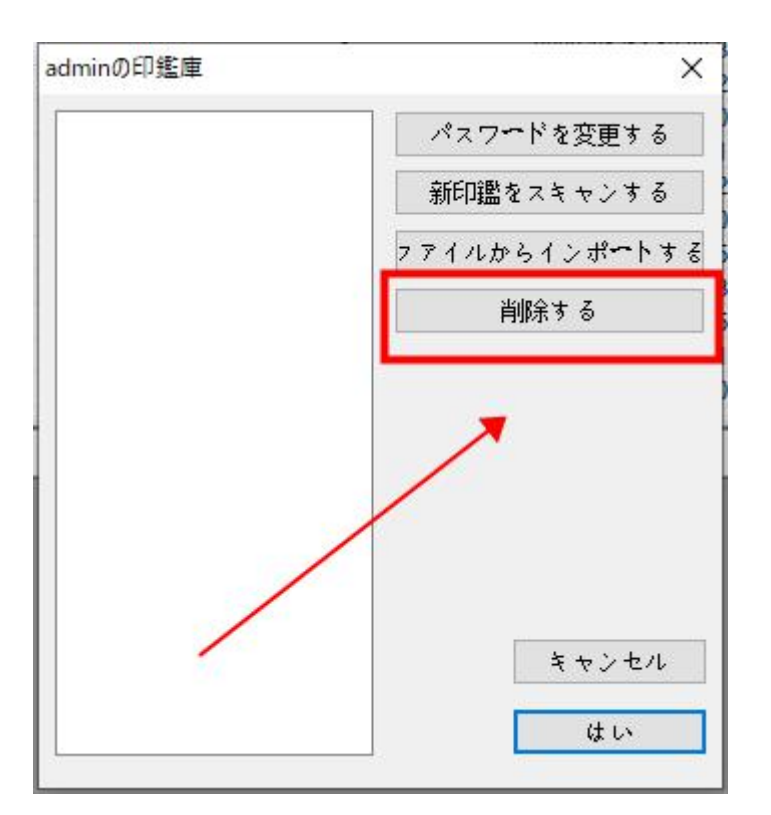

電子印鑑のデータはソフトがインストールされる FaxFiles フォルダに入ります。そのユ

ーザーファイルの中から(〇〇.SIG)を削除してください。

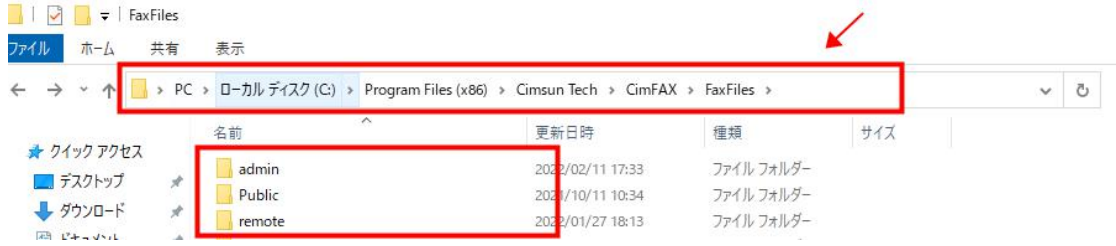

CimFAX はユーザー情報が漏れないように、連絡先と電子印鑑のファイルがローカルコ ンピューターのみに保存されます。ですから、他のPCがリモートログオンする場合、連 絡先と電子印鑑が存在しません。

必要な場合は、連絡先と電子印鑑のファイルを他の PC へ置き換えて、利用できます。